# **Confirmations de rendez-vous** par activités et/ou motifs de rendez-vous

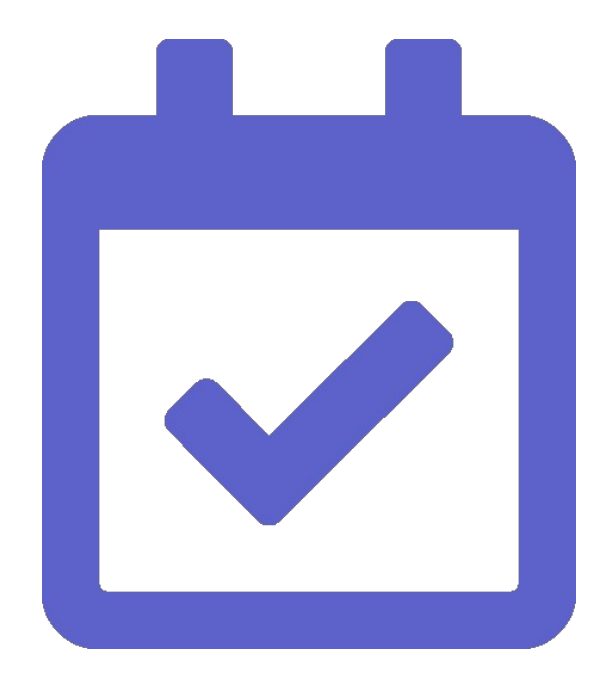

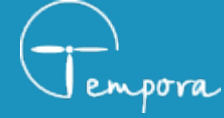

**02 98 43 54 00** [contact@tempora.fr](mailto:contact@tempora.fr) [www.tempora.fr](http://www.tempora.fr/)

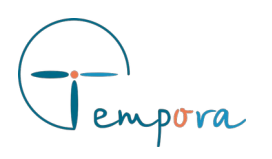

Sur le même principe que le paramétrage des rappels de rendezvous, Tempora a ajouté le paramétrages des confirmations de rendez-vous. Il permet d'envoyer une confirmation en fonctions de plusieurs paramètres tel que l'activité ou le motif de rendez-vous en ligne et si c'est un premier rendez-vous.

Pour accéder à ce paramétrage, il faut :

- Aller sur un agenda
- Cliquer sur le menu « Paramétrages », en haut à droite → « Agenda »
- Aller sur la zone « Confirmation des rendez-vous »
- Cocher la case « Envoyer une confirmation au moment de la prise du rendez-vous » et cliquer sur le bouton « Sauvegarder » en haut à droite du formulaire », pour activer cette fonctionnalité.
- Décocher la confirmation par défaut, si vous ne souhaitez pas envoyé de confirmation pour tous les types de rendez-vous.

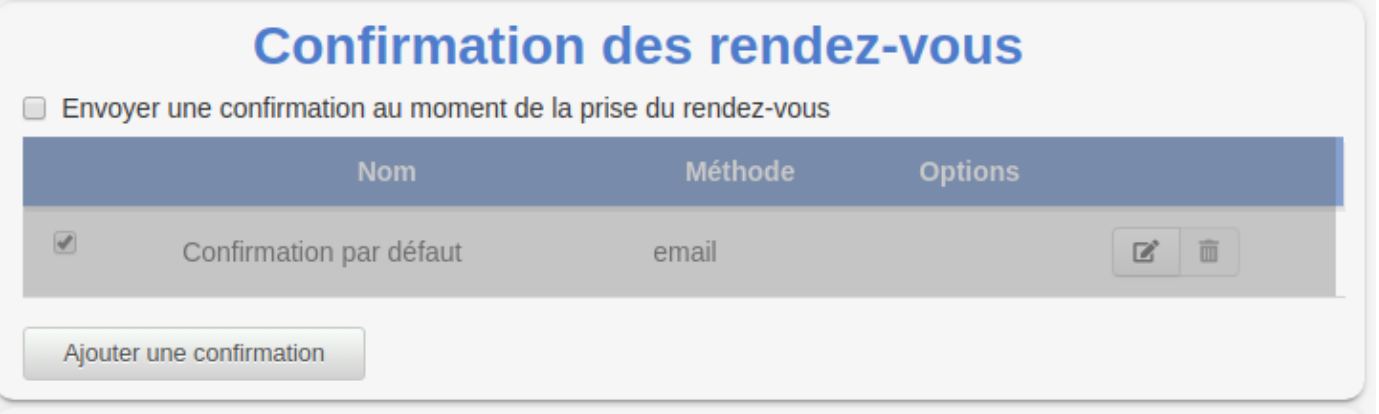

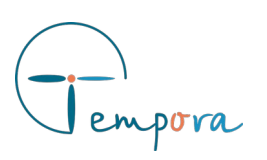

# **Légendes des icône et termes**

**Les icônes :**

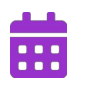

Concerne une liste d'activités

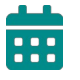

Concerne toutes les activités

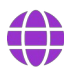

Concerne une liste de motifs de prise de rendez-vous en ligne

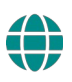

Concerne tous les motifs de rendez-vous en ligne

#### **Les termes :**

- {APPELANT} : Remplacé par le nom de l'appelant lors de l'envoi
- {DATE} : Remplacé par la date du rendez-vous lors de l'envoi
- {NOM} : Remplacé par le nom de l'agenda lors de l'envoi

### **L'activation/désactivation d'une confirmation**

Pour désactiver une confirmation il suffit de décocher la case à cocher au début de sa ligne dans le tableau. Ou de la cocher pour l'activer.

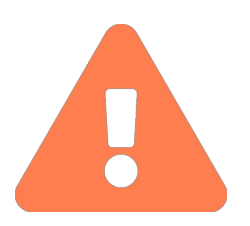

Les confirmations non activés ne peuvent être utilisées lors de la création/l'édition de rendez-vous

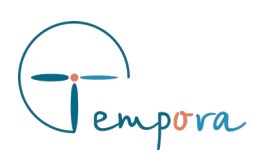

### **La création d'une confirmation**

Pour afficher le formulaire de création de confirmation, cliquez sur le bouton « Ajouter une confirmation » en bas du tableau. Remplissez les différents champs sans omettre de sélectionner une option obligatoire (encadré en rouge) :

- L'option « Concerne toutes les activité » ou au moins une activité et/ou
- L'option « Concerne tous les motifs de rendez-vous en ligne » ou au moins un motif

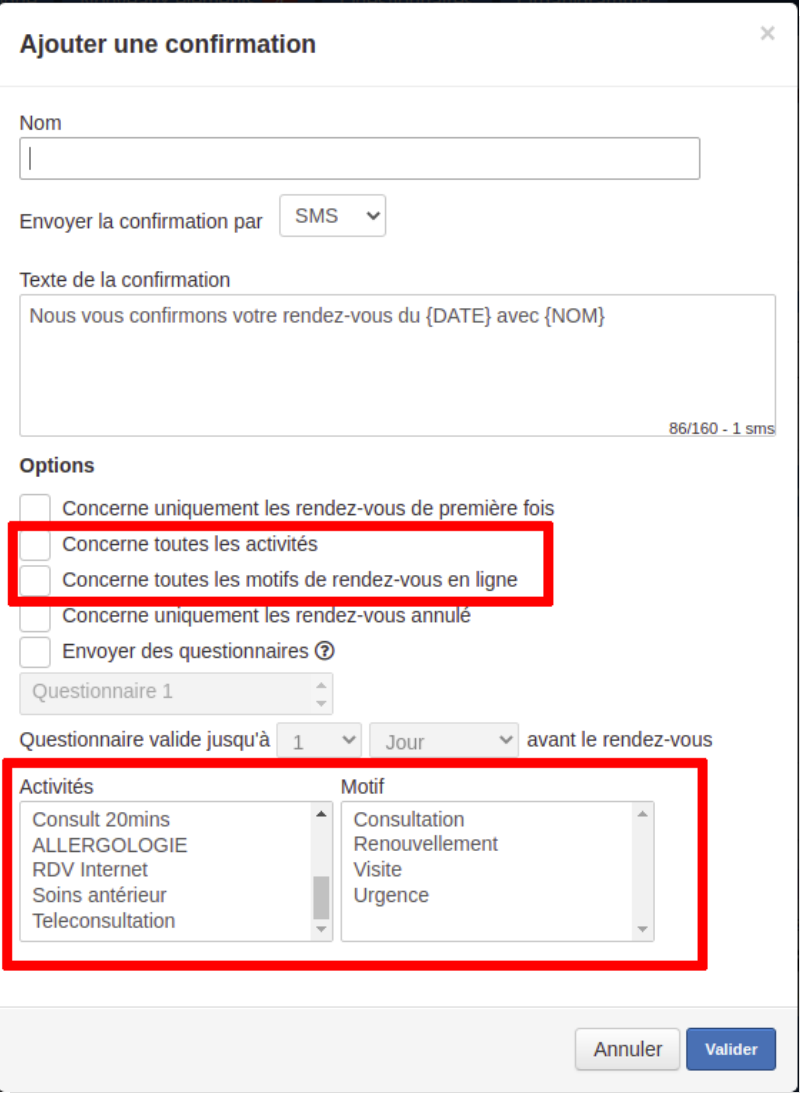

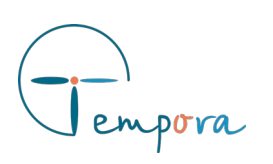

#### **L'édition d'une confirmation**

Pour afficher le formulaire d'édition cliquez sur l'icône de crayon d'une confirmation. Le formulaire affiché pour l'édition est le même que pour la création de confirmation.

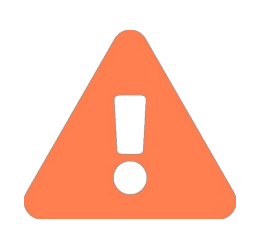

Les options ne sont pas disponibles lors de l'édition d'une confirmation par défaut.

#### **La suppression d'une confirmation**

La suppression est accessible pour toutes les confirmations de rendez-vous sauf celles par défaut. Elle demande l'approbation de l'utilisateur.

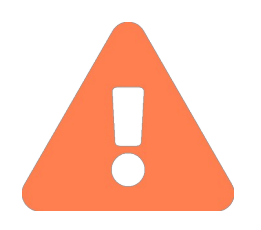

La suppression d'une confirmation de rendez-vous est définitive.

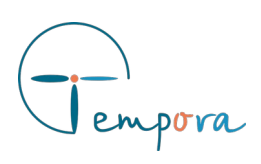

## **Plus d'options**

Lors de la création ou édition d'une confirmation, différentes options sont possibles :

- « Concerne uniquement les rendez-vous de première fois »
- « Concerne uniquement les rendez-vous annulés »
- « Envoyer des questionnaires » : vous permet de définir de un à plusieurs questionnaires que le contact pourra remplir sur internet. Le résultat de ces questionnaires peuvent être retrouvés sur les rendez-vous concernés. Les questionnaire sont définie dans « Paramétrages » → « Formulaires » (cf. Guide sur les [questionnaires\)](https://guide.tempora.fr/QUESTIONNAIRES.pdf).

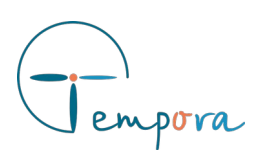

#### **Prise de rendez-vous**

Le texte et la méthode d'envoi, peuvent être modifiés par l'utilisateur lors de la prise du rendez-vous.

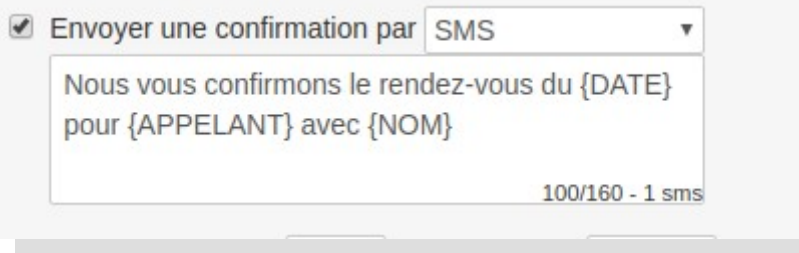

#### **Annulation de rendez-vous**

Dans le cas où une confirmation d'annulation de rendez-vous est programmée, vous aurez l'option d'envoyer ce message lorsque vous annulé un rendez-vous.

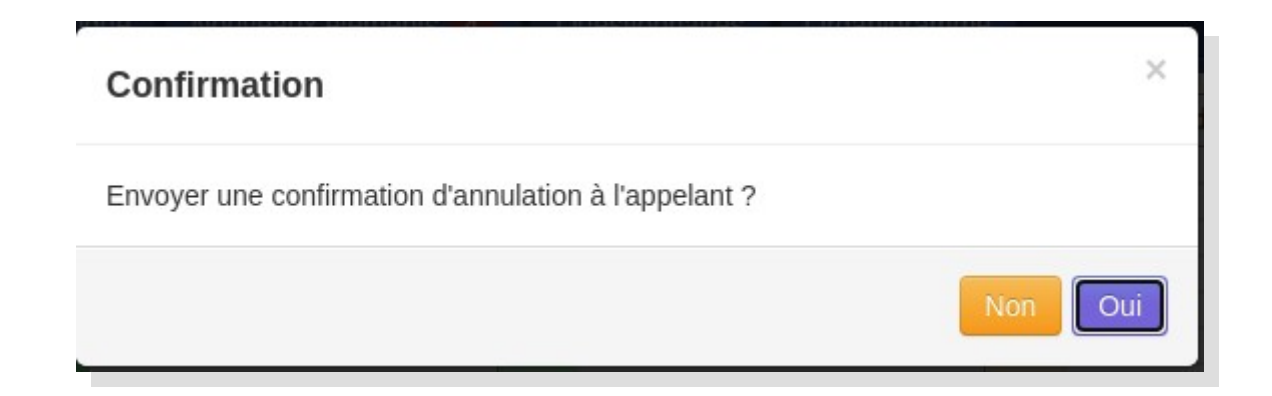

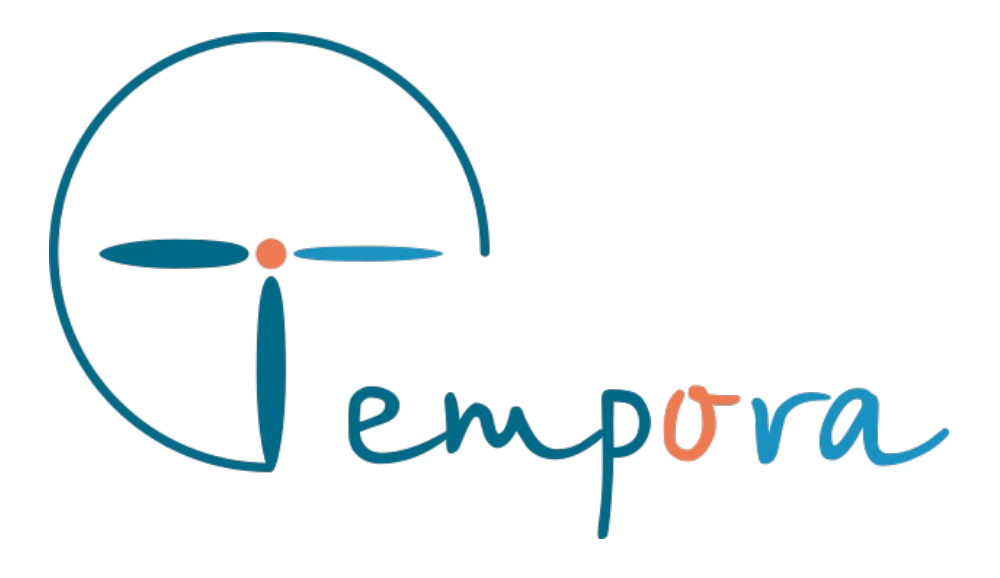

Des questions ? Des suggestions ? Nous restons à votre écoute.